## ePro@ccu

## **Return to Shared Cart features:**

If an Approver assigns a requisition to themselves and then decides that they do not want to be / need to be, they can un-assign themselves by selecting the "Return to Shared Folder" option

## Requisition v: 2909301

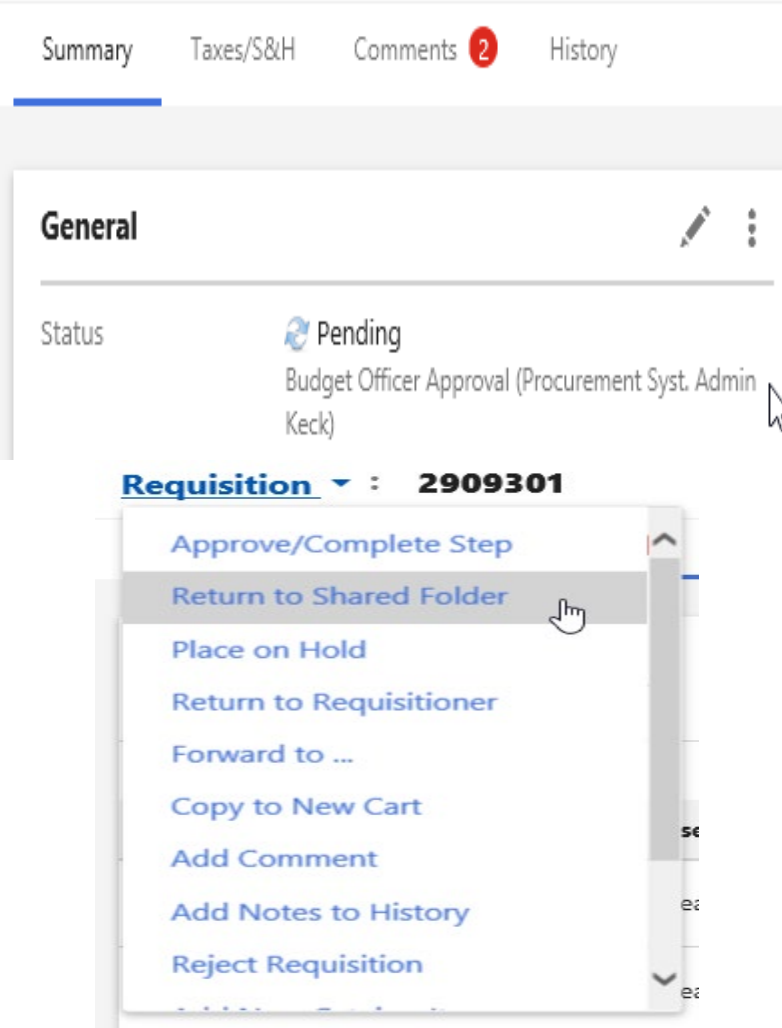

This allows the Approver to remove their direct association within the step as well as allow other users within that group to have access to that workflow step (without them having to directly "Assign to Myself" which prompts for a reason)

## Requisition v: 2909301

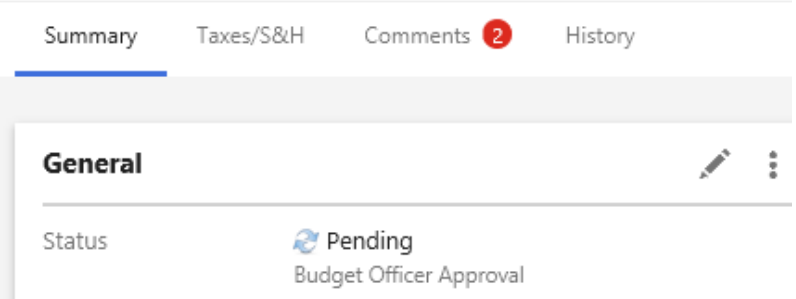

The option of "Return to Shared Folder" is also useful if an Approver has placed a REQ on HOLD.

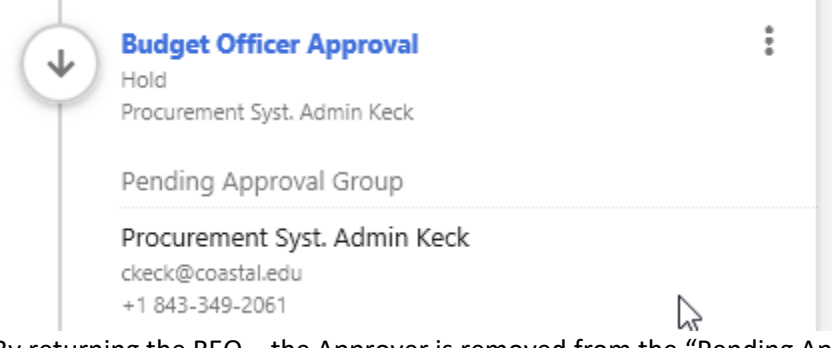

By returning the REQ – the Approver is removed from the "Pending Approval Group" and the HOLD is released